# **Level 1 Video software**

# **(AV 7574-114)**

**ITQ (QCF) Assignment guide for Candidates** Assignment A

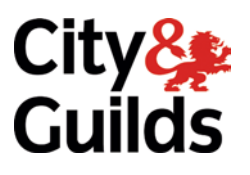

**www.cityandguilds.com January 2010 Version 2.0**

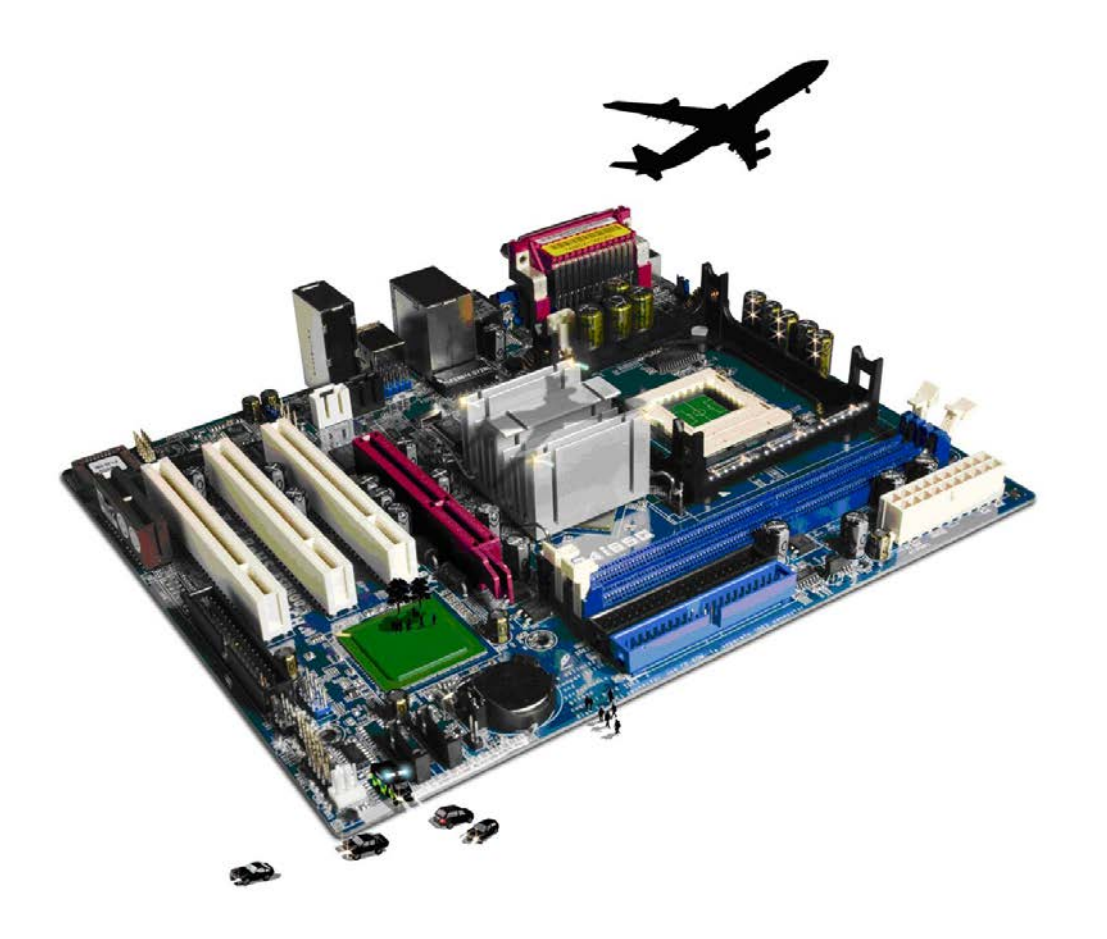

#### **About City & Guilds**

City & Guilds is the UK's leading provider of vocational qualifications, offering over 500 awards across a wide range of industries, and progressing from entry level to the highest levels of professional achievement. With over 8500 centres in 100 countries, City & Guilds is recognised by employers worldwide for providing qualifications that offer proof of the skills they need to get the job done.

#### **City & Guilds Group**

The City & Guilds Group includes City & Guilds, ILM (the Institute of Leadership & Management) which provides management qualifications, learning materials and membership services, NPTC which offers land-based qualifications and membership services, and HAB (the Hospitality Awarding Body). City & Guilds also manages the Engineering Council Examinations on behalf of the Engineering Council.

#### **Equal opportunities**

City & Guilds fully supports the principle of equal opportunities and we are committed to satisfying this principle in all our activities and published material. A copy of our equal opportunities policy statement is available on the City & Guilds website.

#### **Copyright**

The content of this document is, unless otherwise indicated, © The City and Guilds of London Institute 2010 and may not be copied, reproduced or distributed without prior written consent.

However, approved City & Guilds centres and learners studying for City & Guilds qualifications may photocopy this document free of charge and/or include a locked PDF version of it on centre intranets on the following conditions:

- centre staff may copy the material only for the purpose of teaching learners working towards a City & Guilds qualification, or for internal administration purposes
- learners may copy the material only for their own use when working towards a City & Guilds qualification

The *Standard Copying Conditions* on the City & Guilds website also apply.

Please note: National Occupational Standards are not © The City and Guilds of London Institute. Please check the conditions upon which they may be copied with the relevant Sector Skills Council.

#### **Publications**

City & Guilds publications are available on the City & Guilds website or from our Publications Sales department at the address below or by telephoning +44 (0)20 7294 2850 or faxing +44 (0)20 7294 3387.

Every effort has been made to ensure that the information contained in this publication is true and correct at the time of going to press. However, City & Guilds' products and services are subject to continuous development and improvement and the right is reserved to change products and services from time to time. City & Guilds cannot accept liability for loss or damage arising from the use of information in this publication.

**City & Guilds 1 Giltspur Street London EC1A 9DD**

**T +44 (0)20 7294 2800 www.cityandguilds.com F +44 (0)20 7294 2400 learnersupport@cityandguilds.com**

# **Contents**

#### **Unit 114 – Video software Level 1**

Assignment A

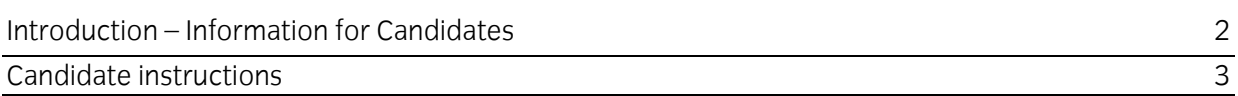

# **Level 1 Video software (AV 7574-114) Assignment A**

Introduction – Information for Candidates

#### **About this document**

This assignment comprises all of the assessment for Level 1 Video software (AV 7574-114).

#### **Health and safety**

You are responsible for maintaining the safety of others as well as your own. You are asked to work safely at all times.

You will **not** be allowed to continue with an assignment if you compromise any of the Health and Safety requirements.

#### **Time allowance**

The recommended time allowance for this assignment is **one and a half hours**.

# **Time allowance: One and a half hours**

### **The assignment:**

This assignment is made up of **three** tasks

- Task A Obtain/source video files
- Task B Edit and combine video sequences
- Task C Play and present a video sequence

Task A should be completed prior to the assignment. No time restriction is given for Task A. The time allowance is for Tasks B and C.

#### **Scenario**

You work as a junior asset researcher for a local media production company.

You have been asked to create a short video to promote the sports facilities at your school. This video will be played at full screen on a computer monitor in the reception area of the school. The final video must include three sequences of moving images:

- one of which must be original footage captured using an appropriate input device
- one must be sourced from the Internet, DVD, etc taking into account Copyright
- one must be black and white either sourced externally or from further original footage.

The final video sequence should be no more than 2 minutes.

Read all of the instructions carefully and complete the tasks in the order given.

## **Task A – Obtaining/Sourcing sound files**

- 1 Obtain the video sequences as asked for in the scenario and save them to your work area for editing at a later stage.
- 2 On the Answer Sheet, provided by your assessor, list the:
	- input device used to capture the original sequence
	- file format of the original sequence
	- Identify any copyright constraints that apply to your sequences.

Continued over…

### **Task B – Editing sound files**

- 1 Identify the video editing software you will use to edit the video clips and enter this on your answer sheet.
- 2 Using the video editing software insert the video clips to be used in the video sequences.
- 3 Using the video editing software, cut and paste the video clips in a logical sequence order (maximum length of two minutes). You may want to consider aspect ratio and any transition effects that could be used.
- 4 Save the amended video file in your working area using a suitable filename.

#### **Task C – Creating final sequence**

- 1 On your answer sheet, identify:
	- software to be used for playback
	- a portable device that could be used to playback the video sequence.
- 2 Keeping the original colour settings, export/save your final video sequence in a format suitable for playback on your chosen device.
- 3 From your saved project file adjust the settings so that playback will be in black and white only.

Save the amended project as **Version2**.

Export/save it in a suitable format for playback on your chosen device.

4 Play one of your final video sequences using the software and display device identified. Demonstrate to your assessor the use of playback controls.

When you have finished working:

- Sign each document above your name and label all removable storage media with your name.
- Hand all paperwork and removable storage media to your assessor.

If the assignment is taken over more than one period, all paperwork and removable media must be returned to the test supervisor at the end of each sitting.

## **End of assignment**

**Published by City & Guilds 1 Giltspur Street London EC1A 9DD T +44 (0)20 7294 2468 F +44 (0)20 7294 2400 [www.cityandguilds.com](http://www.city-and-guilds.co.uk/)**

**City & Guilds is a registered charity established to promote education and training**